# **iTrack Dock**

# **Bedienungsanleitung**

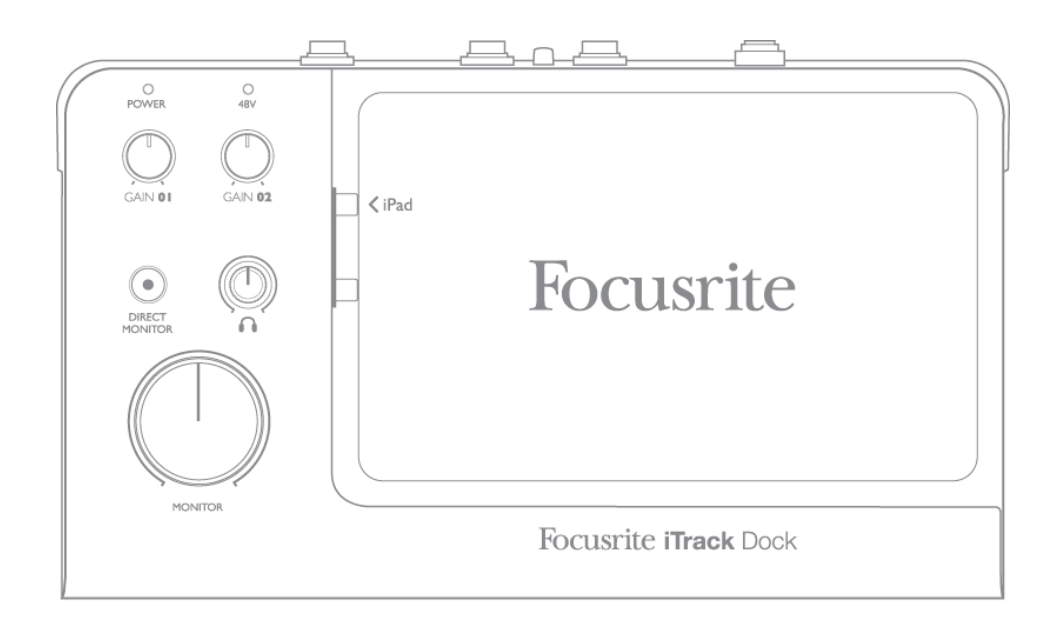

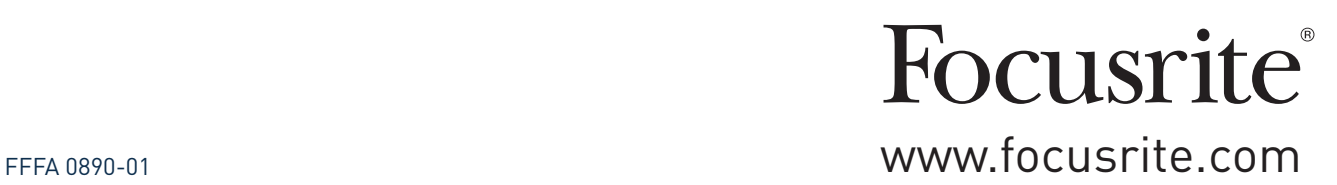

## <span id="page-1-0"></span>**WICHTIGE SICHERHEITSHINWEISE**

- 1. Lesen Sie diese Anleitung.
- 2. Bewahren Sie diese Anleitung auf.
- 3. Beachten Sie alle Warnungen.
- 4. Befolgen Sie alle Anweisungen.
- 5. Betreiben Sie dieses Gerät nicht in unmittelbarer Nähe von Wasser.
- 6. Verwenden Sie zum Reinigen des Geräts ausschließlich ein trockenes Tuch.
- 7. Die Lüftungsschlitze dürfen nicht abgedeckt werden! Beachten Sie bei der Installation die entsprechenden Hinweise des Herstellers.
- 8. Stellen Sie das Gerät nicht in der Nähe von Wärmequellen wie Heizlüftern, Wärmespeichern, Öfen oder anderen Wärme produzierenden Geräten (inklusive Verstärkern) auf.
- 9. Manipulieren Sie niemals den Schutzleiter des Netzsteckers. Ein verpolungssicherer Stecker besitzt zwei Kontakte, von denen ein Kontakt breiter ist als der andere. Ein Schukostecker besitzt zwei Kontakte und einen dritten Erdungskontakt. Der breitere Kontakt bzw. der Erdungskontakt dienen Ihrer Sicherheit. Sollte der Stecker des mitgelieferten Netzkabels nicht in Ihre Steckdose passen, erhalten Sie im Fachhandel ein passendes Kabel.
- 10. Treten Sie nicht auf das Kabel, knicken Sie das Kabel nicht und behandeln Sie Stecker und Buchsen besonders vorsichtig.
- 11. Verwenden Sie nur vom Hersteller empfohlene Erweiterungen/Zubehörteile.

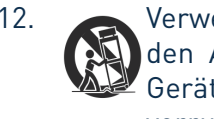

12. Verwenden Sie nur Rollwagen, Ständer, Stative, Montageklammern oder Tische, die den Anforderungen des Herstellers entsprechen oder die zum Lieferumfang des Geräts gehören. Seien Sie beim Transport vorsichtig, um Verletzungen durch verrutschende oder fallende Gegenstände zu vermeiden.

- 13. Ziehen Sie den Netzstecker des Geräts bei Gewitter oder wenn Sie das Gerät längere Zeit nicht verwenden.
- 14. Lassen Sie alle Wartungsarbeiten von qualifiziertem Fachpersonal ausführen. Der Service-Fall tritt ein, wenn z. B. Netzkabel oder -stecker beschädigt sind, wenn Flüssigkeiten oder Fremdkörper in das Gehäuse gelangt sind, das Gerät Regen oder Feuchtigkeit ausgesetzt war, das Gerät nicht ordnungsgemäß funktioniert, fallen gelassen oder anderweitig beschädigt wurde.
- 15. Stellen Sie keine offenen Flammen wie z. B. brennende Kerzen auf das Gerät.

Verwenden Sie niemals ein beschädigtes oder unzureichend isoliertes Netzkabel.

Wenn das verwendete Netzkabel mit einer Sicherung ausgestattet ist, darf diese nur durch eine Sicherung mit gleicher oder geringerer Auslösespannung ersetzt werden.

- DE Dieses Gerät darf nur an eine geerdete Steckdose angeschlossen werden.
- GB The apparatus shall be connected to a mains socket outlet with a protective earthing connection.
- FIN Laite on liitettävä suojamaadoituskoskettimilla va rustettuumpistorasiaan.
- NOR Apparatet må tikoples jordet stikkontakt.
- SWE Apparaten skall anslutas till jordat uttag.

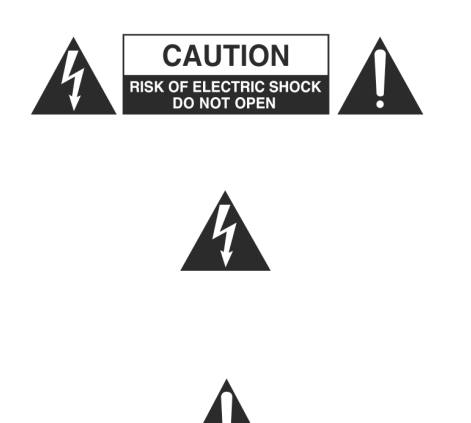

**ACHTUNG:** ZUM SCHUTZ VOR EINEM STROMSCHLAG ÖFFNEN SIE NIEMALS DAS GEHÄUSE (ODER DIE RÜCKSEITE). ES BEFINDEN SICH KEINE VOM ANWENDER TAUSCHBAREN BAUTEILE IM GE-RÄT. LASSEN SIE ALLE WARTUNGSARBEITEN VON QUALIFIZIER-TEM FACHPERSONAL AUSFÜHREN.

Das Blitzsymbol innerhalb eines gleichseitigen Dreiecks soll den Anwender auf nicht isolierte Leitungen und Kontakte im Geräteinneren hinweisen, an denen hohe Spannungen anliegen, die im Fall einer Berührung zu lebensgefährlichen Stromschlägen führen können.

Das Ausrufezeichen innerhalb eines gleichseitigen Dreiecks soll den Anwender auf wichtige Bedien- sowie Service-Hinweise in den zugehörigen Handbüchern aufmerksam machen.

**WARNUNG:** UM DIE GEFAHR VON FEUER UND ELEKTRISCHEN STROMSCHLÄGEN AUSZUSCHLIESSEN, SETZEN SIE DAS GERÄT NIEMALS REGEN ODER FEUCHTIGKEIT AUS UND STELLEN SIE KEINE FLÜSSIGKEITSBEHÄLTER (Z. B. VASEN) DARAUF.

## **UMWELTERKLÄRUNG**

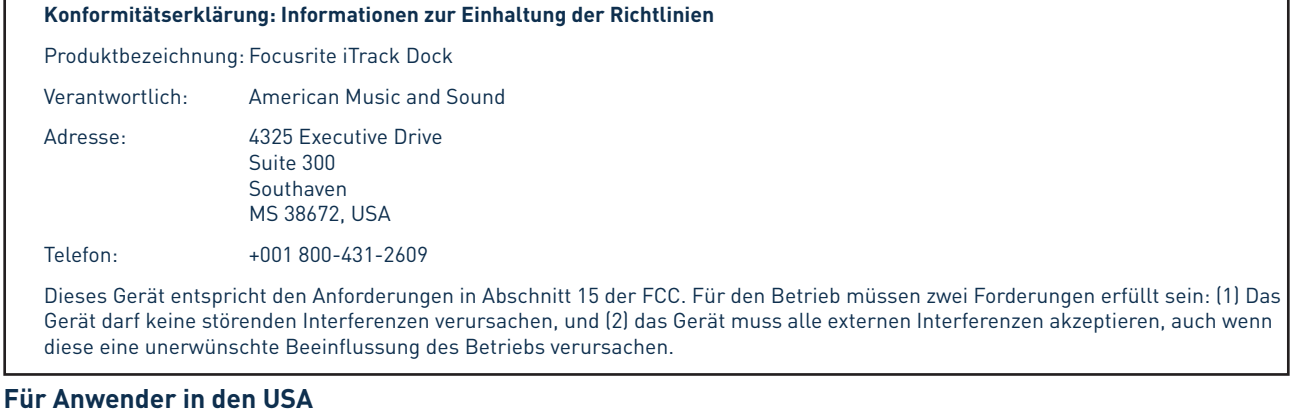

## **An den Anwender:**

1. **Nehmen Sie keine Modifikationen an dem Gerät vor!** Wenn es den Anweisungen des Handbuchs entsprechend installiert und benutzt wird, entspricht dieses Gerät den FCC-Richtlinien. Änderungen, die ohne ausdrückliche Erlaubnis von Focusrite vorgenommen werden, können die Genehmigung der FCC zum Betrieb dieses Geräts aufheben.

2. **Wichtig:** Dieses Produkt erfüllt die FCC-Richtlinien, wenn hochwertige geschirmte Leitungen zum Anschluss an andere Geräte verwendet werden. Bei Nichtverwendung von geschirmten Kabeln oder Missachtung der Installationshinweise in diesem Handbuch können magnetische Einstreuungen bei Geräten wie Radios und Fernsehern auftreten und die Genehmigung der FCC zum Betrieb dieses Geräts in den USA aufheben.

3. **Anmerkung:** Dieses Gerät wurde getestet und entspricht den Grenzwerten digitaler Geräte der Klasse B gemäß Abschnitt 15 der FCC-Bestimmungen. Diese Grenzwerte bieten einen ausreichenden Schutz gegen Interferenzen bei Installationen im häuslichen Bereich. Dieses Gerät erzeugt und nutzt hochfrequente Energie und kann sie ausstrahlen. Wenn es nicht nach den Anweisungen des Herstellers aufgestellt und betrieben wird, können Störungen im Radio-/Fernsehempfang auftreten. In einzelnen Fällen können auch bei korrekter Installation Einstreuungen auftreten. Wenn dieses Gerät Störungen des Funk- oder Fernsehempfangs verursachen sollte, was durch Ein- und Ausschalten des Geräts überprüft werden kann, empfiehlt sich die Behebung der Störung durch eine oder mehrere der folgenden Maßnahmen:

- Richten Sie die Empfangsantenne neu aus oder stellen Sie diese anders auf.
- Erhöhen Sie den Abstand zwischen dem Gerät und dem Empfänger.
- Schließen Sie das Gerät an einen Stromkreis an, mit dem der Empfänger nicht verbunden ist.
- Wenden Sie sich bei Problemen an Ihren Händler oder an einen erfahrenen Radio-/Fernsehtechniker.

#### **Für Anwender in Kanada:**

#### **An den Anwender:**

Dieses Digitalgerät der Klasse B entspricht der ICES-003 für Kanada.

Cet appareil numérique de la classe B est conforme à la norme NMB-003 du Canada.

#### **Hinweis zur RoHS-Konformität**

Focusrite Audio Engineering Limited arbeitet, wo anwendbar, gemäß den in der EU-Richtlinie 2002/95/EC festgelegten Bestimmungen zur Beschränkung der Verwendung gefährlicher Stoffe (RoHS) sowie den entsprechenden Abschnitten der Gesetzgebung Kaliforniens, namentlich den Abschnitten 25214.10, 25214.10.2 sowie 58012 des Health and Safety Code und Abschnitt 42475.2 des Public Resources Code.

**WARNUNG**: Extreme Lautstärkepegel auf Ohr- und Kopfhörern können zu Hörverlusten führen.

**WARNUNG:** Dieses Gerät darf über den USB-Port ausschließlich mit Class-Compliant-MIDI-Controllern verbunden werden. Beachten Sie, dass das iTrack Dock über das beiliegende Netzteil mit Strom versorgt werden muss.

# **INHALTSVERZEICHNIS**

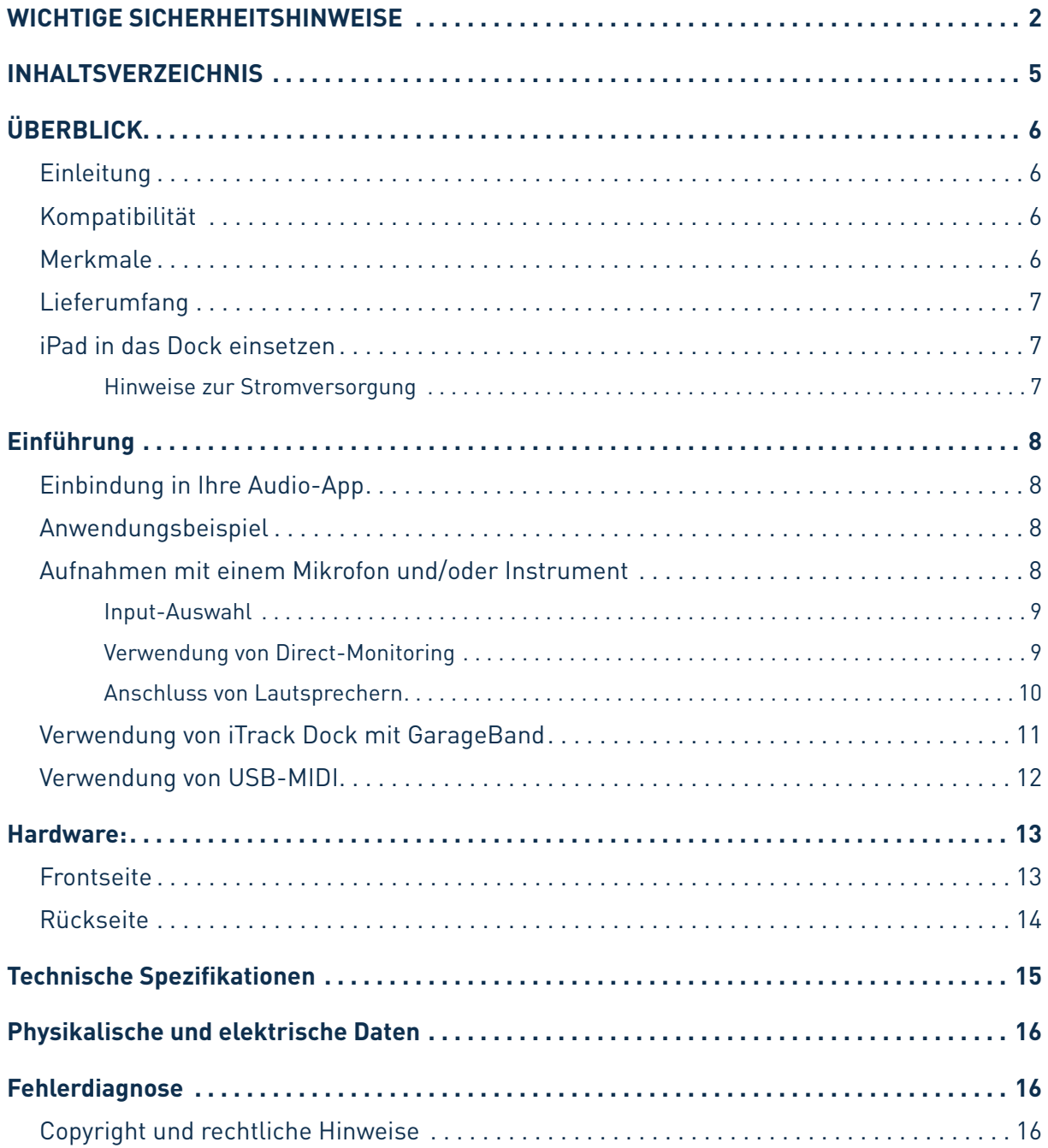

# <span id="page-5-0"></span>**ÜBERBLICK**

## **Einleitung**

Vielen Dank, dass Sie diese Bedienungsanleitung für das iTrack Dock heruntergeladen haben. Wir nehmen an, Sie sind gerade glücklicher Besitzer dieses Geräts geworden. Das iTrack Dock gehört zur Familie der professionellen digitalen Audio-Interfaces mit hochwertigen analogen Vorverstärkern von Focusrite. Sie haben damit eine einfache und kompakte Lösung für die hochwertige Audio-Einund Ausgabe mit bis zu 96 kHz Samplingrate und 24 Bit für Ihr kompatibles iPad®.

Diese Bedienungsanleitung enthält detaillierte Informationen zu Ihrem iTrack Dock und soll Ihnen alle Aspekte der Bedienung näherbringen. Wir empfehlen, dass sich sowohl Einsteiger in die digitale Aufnahme wie auch erfahrene Anwender die Zeit nehmen, diese Anleitung vollständig zu lesen, um alle Möglichkeiten von iTrack Dock kennenzulernen. Falls Sie bestimmte Informationen in dieser Bedienungsanleitung vermissen, besuchen Sie bitte unsere Online-Answerbase unter http://www. focusrite.com/answerbase: Hier finden Sie umfangreiches Informationsmaterial zu den häufigsten technischen Fragen.

## **Kompatibilität**

Das iTrack Dock ist kompatibel mit allen Apple® iPads mit Lightning-Anschluss. Dazu gehören aktuell folgende Geräte:

- iPad (4. Generation)
- iPad Air
- iPad mini
- iPad mini mit Retina Display

#### **Merkmale**

Das iTrack Dock erweitert Ihr kompatibles iPad um Anschlussmöglichkeiten für Mikrofone, Musikinstrumente und Linepegel-Quellen. Das Signal an den physikalischen Anschlüssen lässt sich auf Ihre Aufnahme-App routen. Andererseits können Sie das Monitor- oder Ausgangssignal ihrer App über die physikalischen Ausgänge des iTrack Dock ausgeben.

An den physikalischen Eingängen angeschlossene Audioquellen wie Mikrofone, Instrumente etc. können in Ihrer Aufnahme-App aufgenommen werden. Die Ausgänge der App werden auf die physikalischen Ausgänge des iTrack Dock geroutet, sodass Sie bereits aufgenommenes Material wiedergeben und gleichzeitig weitere Spuren einspielen oder -singen können. Die Ausgängen sind für den Anschluss von Leistungsverstärkern und Lautsprechern, Aktivmonitoren, Kopfhörern, Analogmischpulten und anderem Analogequipment geeignet. Dank der Direct-Monitoring-Funktion des iTrack Dock können Sie sich selbst während der Aufnahme in Echtzeit abhören – ganz ohne Verzögerung bzw. Latenz.

Alle Ein- und Ausgänge des iTrack Dock werden für die Aufnahme und Wiedergabe direkt auf Ihre Aufnahme-App geroutet. Sie können das Routing in der App aber auch nach Belieben anpassen.

Die im iTrack Dock verbauten legendären analogen Focusrite Mikrofonvorverstärker bieten einen Dynamikbereich von mehr als 105 dB. Dank der integrierten 48 V Phantomspeisung können Sie auch Kondensatormikrofone in Studioqualität einsetzen. Der spezielle Instrumenteneingang bietet eine direkte Anschlussmöglichkeit für E-Gitarren oder Bässe mit passiven oder aktiven Tonabnehmern.

<span id="page-6-0"></span>iTrack Dock ist zweikanalig ausgelegt und damit für den Anschluss von Stereo-Linepegel-Quellen wie Synthesizer, Drumcomputer und CD-Player mit symmetrierten oder unsymmetrierten Ausgängen geeignet.

iTrack Dock verfügt außerdem über einen USB-MIDI-Port zum Anschluss eines Class-Compliant-MIDI-Controllers. Auf diese Weise lassen sich andere Musik-Apps wie Sample Libraries und Synthesizer über ein angeschlossenes MIDI-Keyboard oder einen Pad-Controller spielen. Sobald Sie Ihr Gerät registriert haben, können Sie die Novation-Apps Launchkey und Launchpad kostenfrei herunterladen.

## **Lieferumfang**

Neben Ihrem iTrack Dock ist noch Folgendes enthalten:

- 12 V Universelles Gleichstrom-Steckernetzteil (PSU) mit Adaptern für USA, GB und EU
- Gummimatte für dünne iPad-Modelle
- Faltblatt "Kurzanleitung"
- Registrierungskarte mit Download-Code für folgende Apps von Focusrite und Novation:
	- Launchkey
		- Launchpad
		- Tape

#### **iPad in das Dock einsetzen**

Der Dock-Anschluss des iTrack Dock ist für die "normal großen" iPads und die kleineren iPad minis gleichermaßen geeignet. Die einzige elektrische Verbindung zwischen dem Dock und dem iPad wird über den Lightning™-Stecker auf der linken Seite hergestellt. Wie Sie sehen ist der Stecker in einem bestimmten Bereich nach oben und unten verschiebbar: So lässt sich der Stecker je nach Größe des iPads auf die Höhe des Lightning-Anschlusses bringen.

Da iPads und iPad minis auch unterschiedlich dick sind, haben wir eine Gummimatte beigelegt, die diesen Unterschied bei den dünneren Geräte (iPad mini, iPad mini mit Retina Display, iPad Air) ausgleicht.

Zum Anschließen Ihres iPad setzen Sie es einfach in die Vertiefung der Docking-Station (je nach Bedarf mit oder ohne Matte) und richten den Lightning-Stecker auf den Anschluss auf der linken Seite des iPads aus. Schieben Sie das iPad sanft auf den Stecker – wenden Sie keine Kraft auf!

#### **Hinweise zur Stromversorgung**

Das iTrack Dock wird über das externe 12 V Gleichstromnetzteil mit Strom versorgt. Solange Ihr iPad angedockt und das iTrack Dock eingeschaltet ist, wird Ihr iPad über das iTrack Dock mit Strom versorgt und aufgeladen.

Beachten Sie, dass das Dock nicht über das iPad mit Strom versorgt werden kann. Zum Betrieb muss das externe Netzteil angeschlossen und das Gerät über den Stromschalter an der Rückseite eingeschaltet werden.

Das iTrack Dock kann einen am USB-MIDI-Port angeschlossenen Class-Compliant-MIDI-Controller im Rahmen bestimmter Grenzen mit Strom versorgen. Überprüfen Sie dazu die Angaben zum Strombedarf im Handbuch Ihres MIDI-Controllers. Manche MIDI-Controller benötigen zum Betrieb ein zusätzliches Netzteil.

# <span id="page-7-0"></span>**Einführung**

## **Einbindung in Ihre Audio-App**

iTrack Dock ist aktuell mit allen Core Audio iPad Apps kompatibel, beispielsweise:

Mitgelieferte Apps:

- Focusrite Tape (unsere eigene Aufnahme-App)
- Novation Launchpad (nur Audio-Ausgänge, USB-MIDI-Controller)
- Novation Launchkey (nur Audio-Ausgänge, USB-MIDI-Controller)

Apps anderer Hersteller:

- GarageBand
- Cubasis
- Auria
- Tracktor
- AudioBus

Egal, welche Aufnahme-App Sie verwenden – sobald Ihr iPad mit der Docking-Station verbunden ist, wird das Eingangssignal vom iTrack Dock auf die App geroutet. Die Zuweisung geschieht völlig automatisch, eine Konfiguration wie bei Computer-gestützter DAW-Software ist nicht notwendig. Ebenso werden die Ausgänge der App sofort auf die physikalischen Ausgänge des iTrack Dock geroutet.

#### **Anwendungsbeispiel**

Mit dem iTrack Dock können Sie Ihr iPad für unterschiedlichste Aufnahme- und Monitoring-Aufgaben einsetzen. Im Folgenden sind einige typische Konfigurationen dargestellt.

#### **Aufnahmen mit einem Mikrofon und/oder Instrument**

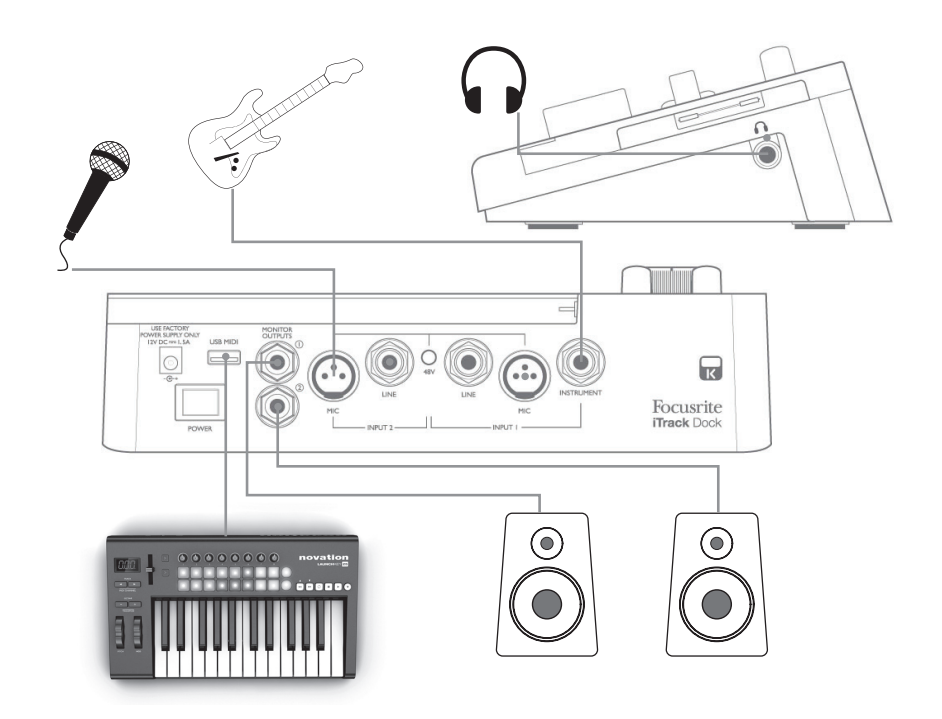

<span id="page-8-0"></span>Dieser Aufbau repräsentiert die häufigste Anwendung mit einer Aufnahme-App. In diesem Beispiel speisen wir die Gitarre über Eingang 1 und den Gesang über Eingang 2 auf die App, während gleichzeitig zuvor aufgenommenes Material über Kopfhörer oder Lautsprecher wiedergegeben wird.

Auf der Geräterückseite befinden sich Eingänge für drei verschiedene Eingangsquellen: Mikrofone, Linepegel-Quellen (beispielsweise zum Anschluss weiterer Audiogeräte) oder Instrumente. Mikrofone werden über die dreipoligen XLR-Buchsen angeschlossen (Ihr Mikrofonkabel besitzt sehr wahrscheinlich einen solchen Stecker), Linepegel-Quellen und Instrumente über die jeweiligen 6,35 mm Klinkenbuchsen. Da das iTrack Dock zweikanalig ausgelegt ist, können Sie gleichzeitig beispielsweise ein Mikrofon und ein Instrument auf unterschiedliche Spuren Ihrer Aufnahme-App aufnehmen. Wenn Sie ein Musikinstrument (z. B. eine Gitarre) aufnehmen möchten, schließen Sie es mit einem normalen zweipoligen Instrumentenkabel an der INSTRUMENT-Buchse an. Der LINE-Eingang empfiehlt sich zum Anschluss von Linepegel-Quellen wie z. B. dem symmetrischen Ausgang eines externen Mischpults über 3-polige TRS-Klinkenkabel.

#### **Input-Auswahl**

Die Eingangsquelle (Mic, Line oder Instrument für Kanal 1 bzw. Mic oder Line für Kanal 2) wird vom iTrack Dock automatisch eingestellt, eine manuelle Auswahl ist nicht erforderlich. Die LINEund INSTRUMENT-Buchsen auf der Rückseite verfügen über integrierte Schaltkontakte, die ein eingestecktes Kabel erkennen und das Eingangssignal entsprechend routen.

Für die Nutzung der Eingänge gilt folgende Reihenfolge:

- In Kanal 1 hat der LINE-Eingang Vorrang vor dem MIC-Eingang und der INSTRUMENT-Eingang hat Vorrang vor den beiden anderen Eingängen.
- In Kanal 2 hat der LINE-Eingang Vorrang vor dem MIC-Eingang.

Wenn Sie also das Eingangssignal eines der beiden MIC-Eingänge aufnehmen möchten, darf der entsprechende LINE-Eingang bzw. der INSTRUMENT-Eingang (nur Kanal 1) dieses Kanals nicht belegt sein.

Wenn Sie dagegen in Kanal 1 ein Linepegel-Signal an LINE-Eingang 1 aufnehmen möchten, darf die INSTRUMENT-Buchse nicht belegt sein. (Für Kanal 2 gilt dies selbstverständlich nicht, da dort kein INSTRUMENT-Eingang vorhanden ist.)

#### <span id="page-8-1"></span>**Verwendung von Direct-Monitoring**

Im Zusammenhang mit digitalen Audiosystemen taucht häufig der Begriff "Latenz" auf. Bei einem einfachen Aufnahme-Setup wie im oben genannten Beispiel bezeichnet die Latenz die Zeit, die das Signal für den Weg durch das iPad und die Audio-App braucht. Problematisch sind Latenzen dann, wenn ein Musiker das Eingangssignal während der Aufnahme abhören möchte.

Das iTrack Dock ist mit einer "Direct-Monitoring"-Funktion ausgestattet, die dieses Problem behebt. Wenn Sie die Funktion **DIRECT MONITOR** aktivieren, werden die Eingangssignale am iTrack Dock direkt auf den Kopfhörer- und den Monitorausgang geroutet. Dies ermöglicht ein latenzfreies Abhören, sozusagen "in Echtzeit", parallel zum Wiedergabesignal der Audio-App. Auf das an die Audio-App ausgegebene Signal wirkt sich diese Einstellung nicht aus.

Bei aktiviertem Direkt Monitoring müssen Sie darauf achten, dass in Ihrer App der Eingang (das Aufnahmesignal) nicht auf den Ausgang geroutet wird. Falls doch, werden Sie sich "doppelt" hören, wobei eines der Signale wie ein Echo hörbar verzögert ist.

#### <span id="page-9-0"></span>**Anschluss von Lautsprechern**

Die zwei MONITOR OUTPUTS (6,35 mm Buchsen) auf der Rückseite dienen zum Anschluss von Monitorlautsprechern. Aktive Lautsprecher (wie z. B. die meisten Computerlautsprecher) besitzen einen eingebauten Verstärker und können daher direkt angeschlossen werden. Größere, passive Lautsprecher benötigen einen zusätzlichen Verstärker. Verbinden Sie in diesem Fall die rückseitigen Ausgänge mit den Eingängen des Verstärkers.

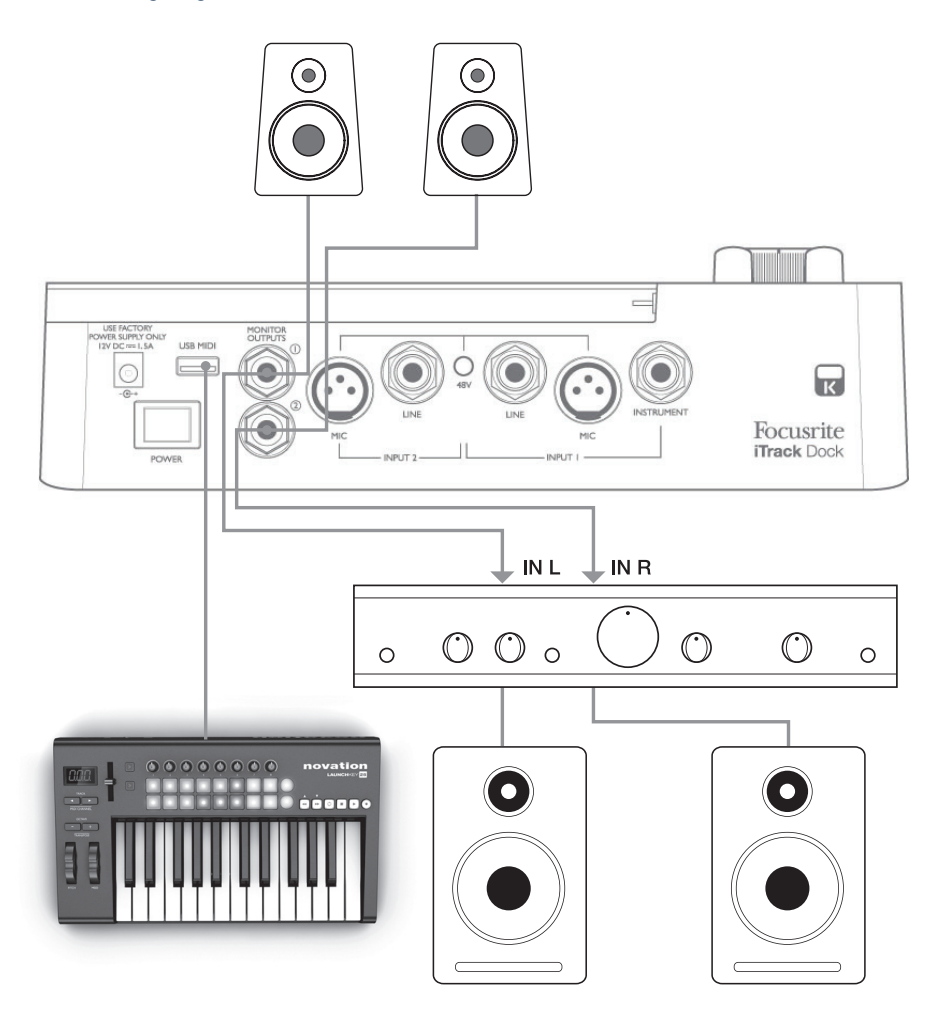

Die Line-Ausgänge sind als elektronisch symmetrierte, dreipolige (TRS) 6,35 mm Klinkenbuchsen ausgeführt. Bei Heim(Hi-Fi)-Verstärkern und kleinen Aktivboxen sind die Anschlüsse üblicherweise als Cinch- oder dreipolige 3,5 mm (Mini-)Klinkenstecker (zum direkten Anschluss an einen Computer) ausgeführt. Verwenden Sie zum Anschluss solcher Lautsprecher geeignete Adapter auf Klinkenstecker.

Professionelle Leistungsverstärker verfügen in der Regel über symmetrierte Eingänge.

## <span id="page-10-0"></span>**Verwendung von iTrack Dock mit GarageBand**

GarageBand ist eine der beliebtesten Aufnahme-Apps für iOS Geräte. GarageBand ist ein nützliches Hilfsmittel für das Komponieren, und mit seinen virtuellen Instrumenten lassen sich komplette Musikstücke erstellen. Dank iTrack Dock können Sie jetzt auch noch Gesang und echte Instrumente hinzufügen.

**ANMERKUNG:**Eine Bedienungsanleitung für GarageBand würde den Umfang dieser Bedienungsanleitung sprengen, das Programm bietet aber eine ausführliche Online-Hilfe.

Führen Sie die folgenden Schritte aus, um den Mikrofoneingang des iTrack Solo auf die App GarageBand zu routen:

- 1. Schließen Sie Ihr Mikrofon an INPUT 1 oder INPUT 2 des iTrack Dock an.
- 2. Öffnen Sie in GarageBand den Song, den Sie bearbeiten möchten.
- 3. Erzeugen Sie eine Gesangsspur, indem Sie auf die Schaltfläche "+" in der unteren linken Ecke tippen, und wählen Sie dann die Option **Audio Recorder**.
- 4. Tippen Sie das Stecker-Symbol an, um die Einstellungen für den Audioeingang (**Input Settings**) aufzurufen.
- 5. Um den Mikrofoneingang von INPUT 1 auf die Gesangsspur zu routen, wählen Sie den Eintrag **Left Channel**, wenn Sie das Mikrofon an INPUT 2 angeschlossen haben, wählen Sie **Right Channel**.
- 6. Wählen Sie für die **Option** Monitor die Einstellung AUS und aktivieren Sie am iTrack Dock die Funktion **Direct Monitor** (siehe [5] auf [Seite 13\)](#page-12-1). Weitere Informationen zu den Vorteilen der Funktion Direct Monitor finden Sie im Abschnitt "Verwendung von Direct Monitoring" auf [Seite 9](#page-8-1).
- 7. Stellen Sie je nach verwendetem Eingang mit dem Regler **GAIN 01** bzw. **GAIN 02** den gewünschten Aufnahmepegel ein.

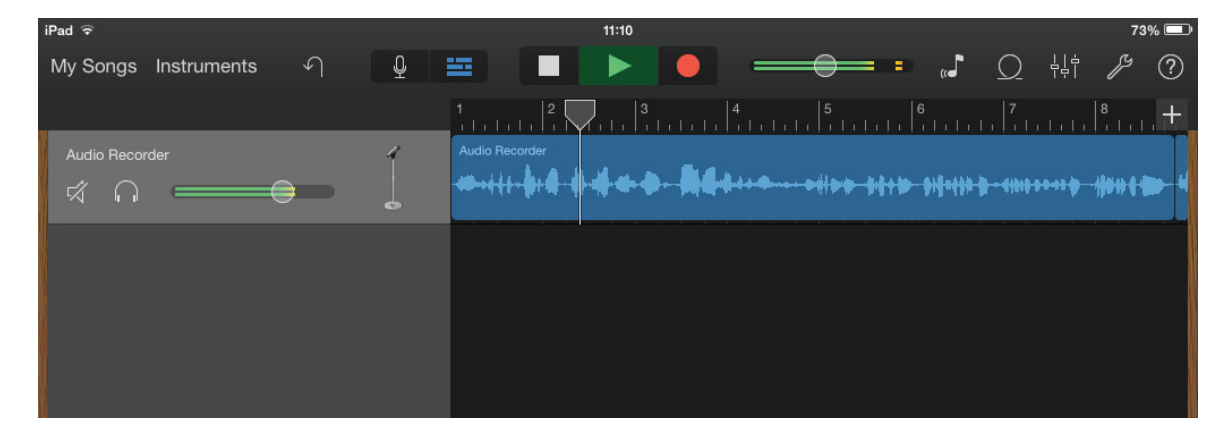

Um eine Gitarrenspur aufzunehmen, gehen Sie folgendermaßen vor:

- 1. Schließen Sie Ihre Gitarre an der Buchse **INSTRUMENT** der Sektion INPUT 1 auf der Rückseite des iTrack Dock an.
- 2. Öffnen Sie in GarageBand den Song, den Sie bearbeiten möchten.
- 3. Erzeugen Sie eine Gitarrenspur, indem Sie auf die Schaltfläche "+" in der unteren linken Ecke tippen, wählen Sie dann die Option **Gitarrenspur** und aus der Liste den gewünschten Verstärker.
- 4. Tippen Sie das Stecker-Symbol an, um die Einstellungen für den Audioeingang (**Input Settings**) aufzurufen.
- 5. Wählen Sie die Option **Left Channel**, um den Instrumenteneingang auf die Gitarrenspur zu routen.

<span id="page-11-0"></span>6. Verwenden Sie entweder die Monitorfunktion von GarageBand oder die Funktion **Direct Monitor** am iTrack Dock.

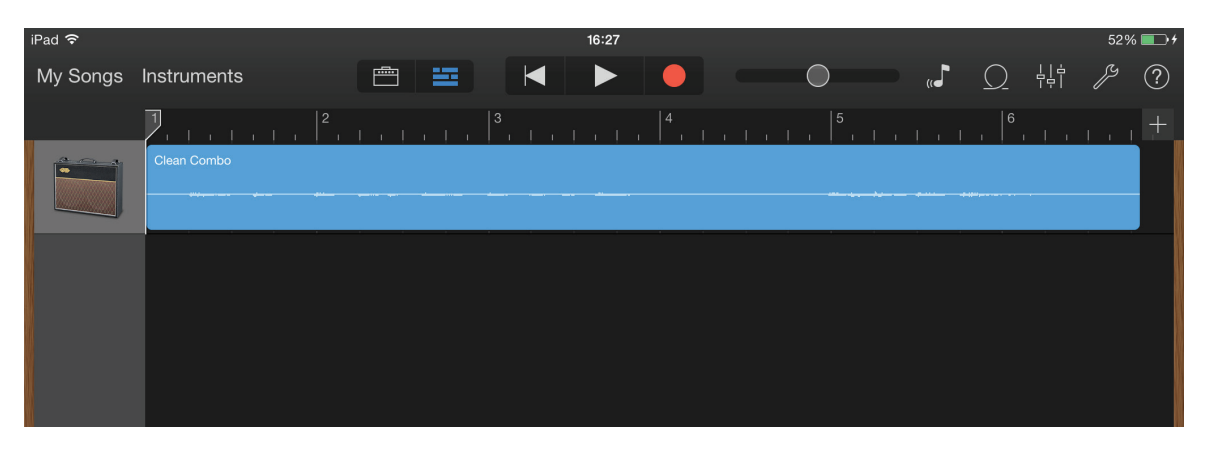

Bei anderen Aufnahme-Apps sind meist ähnliche Einstellungen vorzunehmen. Weitere Informationen entnehmen Sie bitte den Hilfe-Dateien der jeweiligen App.

#### **Verwendung von USB-MIDI**

Das iTrack Dock besitzt einen einzelnen USB-Anschluss (an der Rückseite). An diesem Anschluss können Sie einen externen Class-Compliant-MIDI-Controller anschließen, um damit verschiedene Musik-Apps auf Ihrem iPad zu steuern. Diese Apps können natürlich parallel zu Ihrer Aufnahme-App laufen, sodass Sie die damit erzeugten Sounds innerhalb des iPad auf Ihre Aufnahme-App routen können. Über am iTrack Dock angeschlossene Lautsprecher oder Kopfhörer können Sie das Audiosignal dieser Apps während der Aufnahme zusammen mit den live eingespielten Instrumenten oder Vocals abhören. Bevor Sie einen MIDI-Controller anschließen, lesen Sie bitte den Abschnitt "Hinweise zur Stromversorgung" in dieser Bedienungsanleitung.

Im App Store stehen die zwei großartigen Apps Launchkey und Launchpad von Novation zum Download bereit. Launchkey ist ein vielseitiger Software-Synthesizer und Launchpad die Software-Version des beliebten Novation Launchpad Controllers zum Triggern von Samples. Sie können diese Apps natürlich auch über das iPad steuern, aber mit einem externen Keyboard- oder Pad-Controller ist die Bedienung viel einfacher und flexibler.

Eine aktuelle Liste der mit iTrack Dock kompatiblen MIDI-Controller finden Sie auf der Focusrite-Webseite unter [www.focusrite.com.](http://www.focusrite.com)

# <span id="page-12-0"></span>**Hardware:**

## <span id="page-12-1"></span>**Frontseite**

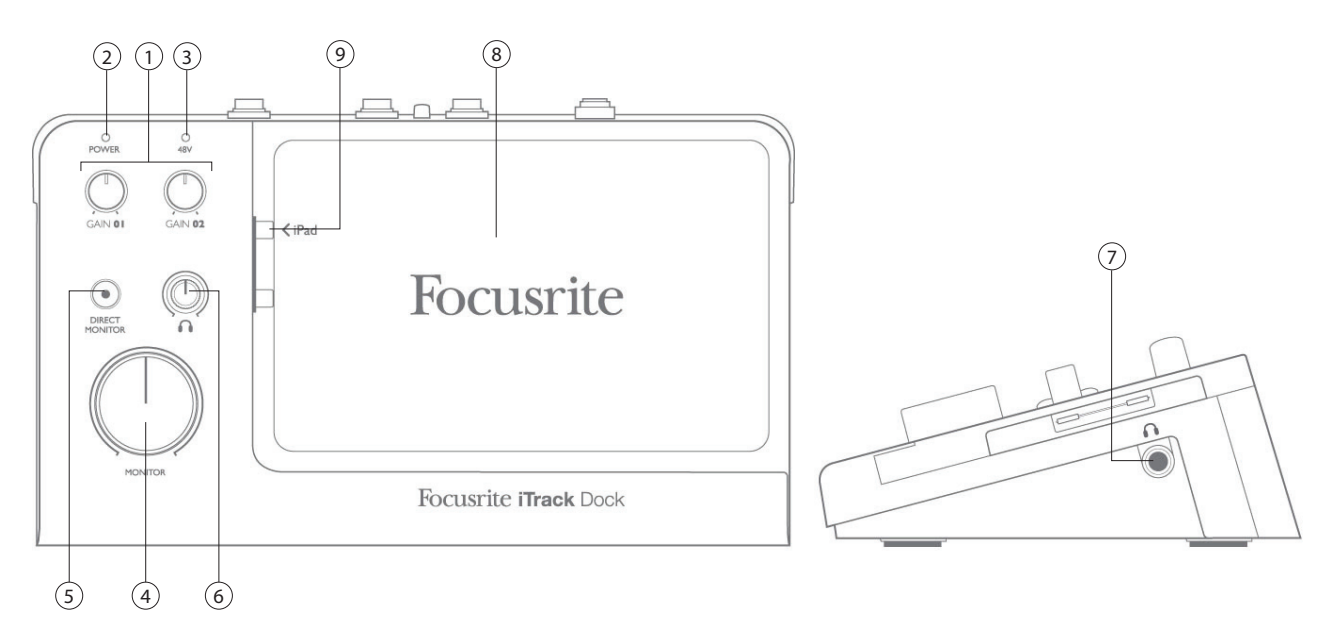

Auf der Frontseite befinden sich die Bedienelemente für die Vorverstärkung und das Monitoring.

- 1. **GAIN 01** und **GAIN 02** Diese Regler steuern die Vorverstärkung der Eingangssignale an **INPUT 1** bzw. **INPUT 2**. Die Gain-Regler verfügen jeweils über einen zweifarbigen LED-Ring zur Anzeige des Signalstatus: Grün zeigt einen Signalpegel von mindestens -24 dBFS (d. h. ein Signal liegt an) an. Ab einem Pegel von 0 dBFS wechselt die Farbe für eine Sekunde zu Rot.
- 2. **POWER LED** Diese LED leuchtet, wenn das iTrack Dock über den Power-Schalter eingeschaltet wurde (siehe [7] auf der Rückseite). Falls vor dem Einschalten bereits ein iPad verbunden war oder ein iPad an das eingeschaltete iTrack Dock angeschlossen wird, blinkt diese LED für einige Sekunden. Das Blinken zeigt an, das die Verbindung zwischen dem Dock und dem iPad aufgebaut wird. Sobald die LED zu blinken aufhört, ist iTrack Dock betriebsbereit. Die LED blinkt auch, wenn das iPad aus dem Dock entfernt wird und (allerdings auf andere Weise) wenn ein USB-MIDI-Gerät angeschlossen bzw. entfernt wird.
- 3. **48V LED** Diese LED leuchtet rot, wenn die Phantomspeisung aktiviert ist (siehe [3] auf der Rückseite).
- 4. **MONITOR** Dieser Regler steuert den Gesamt-Stereopegel für die MONITOR OUTPUTS auf der Rückseite.
- 5. **DIRECT MONITOR** Ist diese Taste gedrückt (die Taste leuchtet rot), kann das Signal der Eingänge direkt und latenzfrei (ohne Verzögerung) abgehört werden. Ist diese Funktion deaktiviert, wird das Monitoring über die iPad App gesteuert, wobei mit einer Signalverzögerung (Latenz) zu rechnen ist.
- 6. Kopfhörerlautstärke Regler für den Ausgangspegel des frontseitigen Kopfhöreranschlusses
- 7. (seitliche) **Kopfhörerbuchse** 6,35 mm (TRS) Klinkenbuchse zum Anschluss eines Kopfhörers
- 8. Dock für iPad
- 9. Lightning-Anschluss

## <span id="page-13-0"></span>**Rückseite**

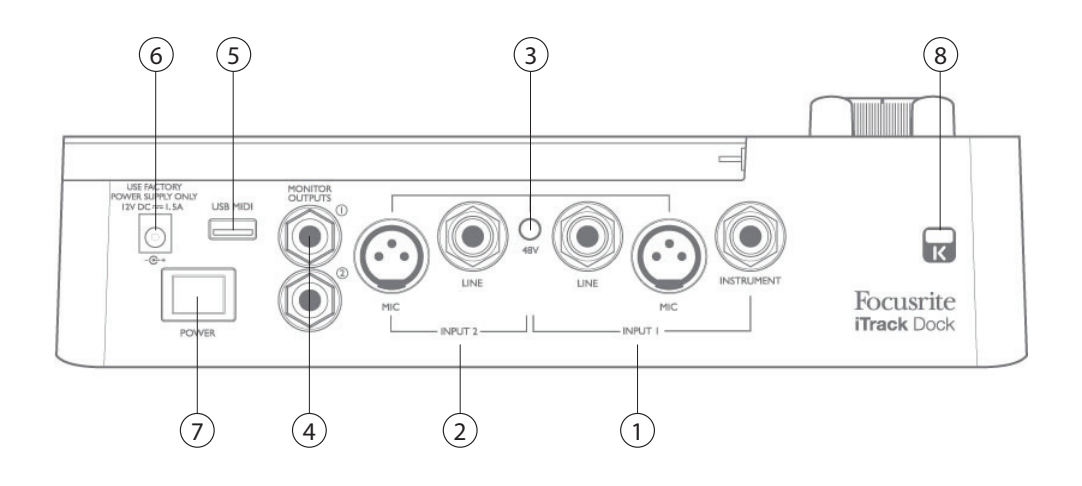

- 1. **INPUT 1** Drei Anschlüsse: **MIC** XLR-Buchse für Mikrofone, **LINE** eine 6,35 mm Klinkenbuchse (TRS) zum Anschluss von symmetrischen (oder unsymmetrischen) Linepegel-Quellen und **INSTRUMENT** – eine 6,35 mm Klinkenbuchse (TS) zum Anschluss von elektrischen Instrumenten wie z. B. E-Gitarren
- 2. **INPUT 2** Wie [1], jedoch mit nur zwei Anschlüssen **MIC** und **LINE**
- 3. **48V**  Schalter für die Phantomspeisung des Mikrofoneingangs aktiviert die +48 V Phantomspannung für die XLR-Anschlüsse in beiden Eingangskanälen. Aktivieren Sie die Phantomspeisung nur für Kondensatormikrofone und nicht, wenn Sie andere Signalquellen an die **MIC-**Eingänge anschließen.
- 4. **MONITOR OUTPUTS 1** und **2** 2 x 6,35 mm Klinkenbuchsen (TRS); max. +10 dBu Ausgangspegel (symmetriert)
- 5. **USB-MIDI**-Anschluss Buchse Typ A zum Anschluss eines Class-Compliant-MIDI-Controllers (z. B. Novation Launchkey Mini) zur Steuerung von iPad Apps wie Launchkey und Launchpad. An diesem Anschluss liegt eine Versorgungsspannung von 5 V DC (max. 500 mA) an, die zur Versorgung vieler MIDI-Controller ausreicht (Bitte überprüfen Sie vor dem Anschließen die Leistungsaufnahme Ihres Controllers).
- 6. Netzteil-Buchse Schließen Sie hier das mitgelieferte Universal-Netzteil an.
- 7. **POWER** Ein-/Ausschalter
- 8. **Öffnung für Kensington Kabelschloss** Zum Befestigen Ihres iTrack Dock an einem festen Gegenstand

# <span id="page-14-0"></span>**Technische Spezifikationen**

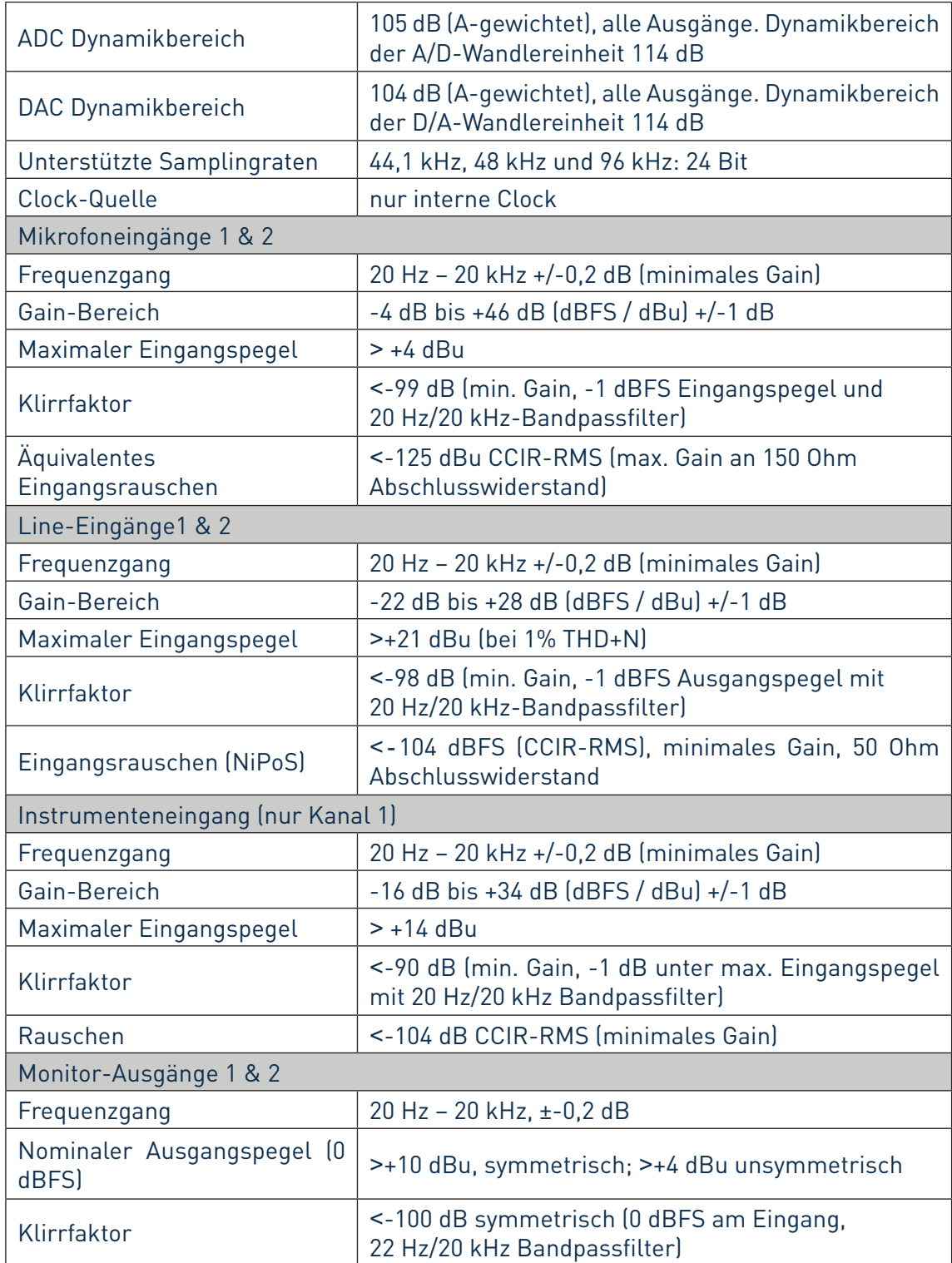

# <span id="page-15-0"></span>**Physikalische und elektrische Daten**

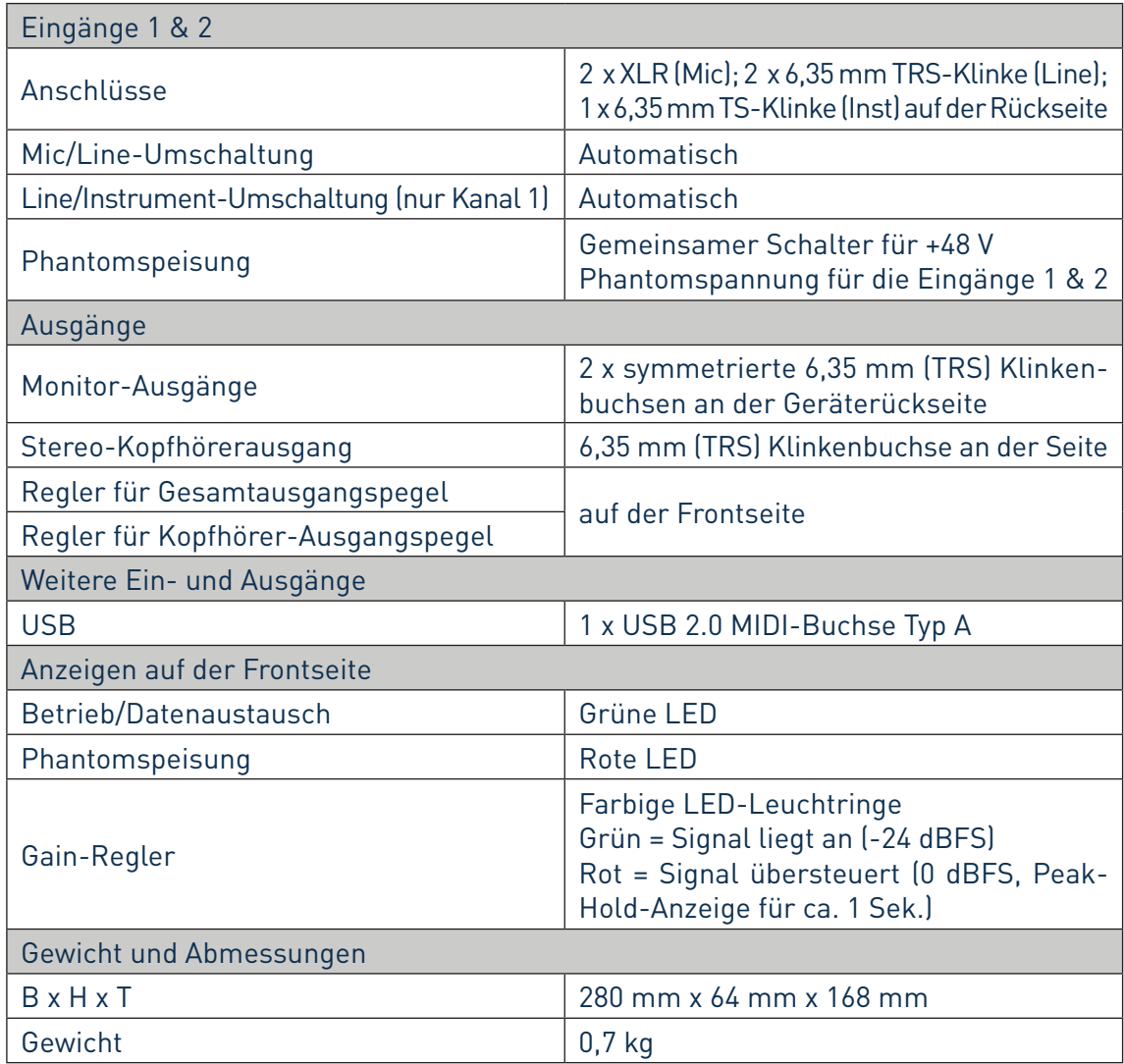

## **Fehlerdiagnose**

Für alle Fragen zur Fehlerdiagnose und Problembeseitigung besuchen Sie bitte die Focusrite-Answerbase unter http://www.focusrite.com/answerbase: Dort finden Sie Informationen zu häufigen Fragen und Problemen.

## **Copyright und rechtliche Hinweise**

Focusrite ist ein eingetragenes Warenzeichen, iTrack Dock ist ein Warenzeichen von Focusrite Audio Engineering Limited.

Sämtliche anderen Warenzeichen und Markennamen sind Eigentum der jeweiligen Rechteinhaber. 2014 © Focusrite Audio Engineering Limited. Alle Rechte vorbehalten.